# Nexus 7000 シリーズ スイッチでのハードウェ ア転送問題のトラブルシューティング

## 内容

概要 前提条件 要件 使用するコンポーネント 背景説明 トラブルシュート ブレークアウトケーブルを使用しないF3シリーズモジュールのELAMのトラブルシューティング ブレークアウトケーブルを使用したF3シリーズモジュールのELAMのトラブルシューティング

### 概要

このドキュメントでは、Cisco Nexus 7000 シリーズ スイッチの F3 シリーズ モジュールで発生 するハードウェア転送の問題をトラブルシュートする方法について説明します。

# 前提条件

### 要件

このドキュメントで説明する情報に進む前に、Cisco Nexusオペレーティングシステム(NX-OS)と 基本的なNexusアーキテクチャに精通しておくことをお勧めします。

### 使用するコンポーネント

このドキュメントの情報は、次のソフトウェアとハードウェアのバージョンに基づいています。

- Cisco Nexus 7000シリーズスイッチ(N7K)
- Cisco N7K F3シリーズモジュール(N7K-F312FQ-25、12ポート10/40ギガビットイーサネッ トモジュール)
- Cisco NX-OSバージョン6.2.8a以降

このドキュメントの情報は、特定のラボ環境にあるデバイスに基づいて作成されました。このド キュメントで使用するすべてのデバイスは、初期(デフォルト)設定の状態から起動しています 。本稼働中のネットワークでは、各コマンドによって起こる可能性がある影響を十分確認してく ださい。

### 背景説明

このドキュメントでは、フォワーディングテーブルまたはコントロールプレーンのソフトウェア

部分を使い果たした場合に、ハードウェアのトラブルシューティングに使用される組み込みツー ルの一部を中心に説明します。このようなツールの一つは、Embedded Logic Analyzer Module(ELAM)で、単一のパケットをキャプチャし、転送後に入力パケットがデータバス (DBUS)および結果バス(RBUS)でどのように表示されるかを示す、特定用途向け集積回路 (ASIC)です。

ASICは転送パイプライン内に組み込まれ、パフォーマンスやコントロールプレーンリソースを中 断することなく、パケットをリアルタイムでキャプチャできます。これにより、次のような質問 に答えることができます。

● パケットはフォワーディングエンジン(FE)に到達しましたか。

● パケットはどのポートとVLANで受信されますか。

● パケットはどのように表示されますか(レイヤ2(L2)またはレイヤ4(L4)データ)。

● パケットはどのように変更され、どこに送信されますか。

ELAMは、ハードウェア交換プラットフォームで作業するCisco Technical Assistance Center(TAC)エンジニアが最も一般的に使用する、強力で細かく、非侵入的なツールです。ただ し、ELAMツールは一度に1つのパケットしかキャプチャしません。つまり、ELAMがトリガーさ れた後に受信される最初のパケットです。

# トラブルシュート

このセクションでは、ブレークアウトケーブルの使用を含まない導入環境、およびブレークアウ トケーブルを使用する導入環境で、F3シリーズモジュールのELAMをトラブルシューティングす る方法について説明します。

### ブレークアウトケーブルを使用しないF3シリーズモジュールのELAMのトラブルシ ューティング

このセクション全体の例で使用されるトポロジを次に示します。

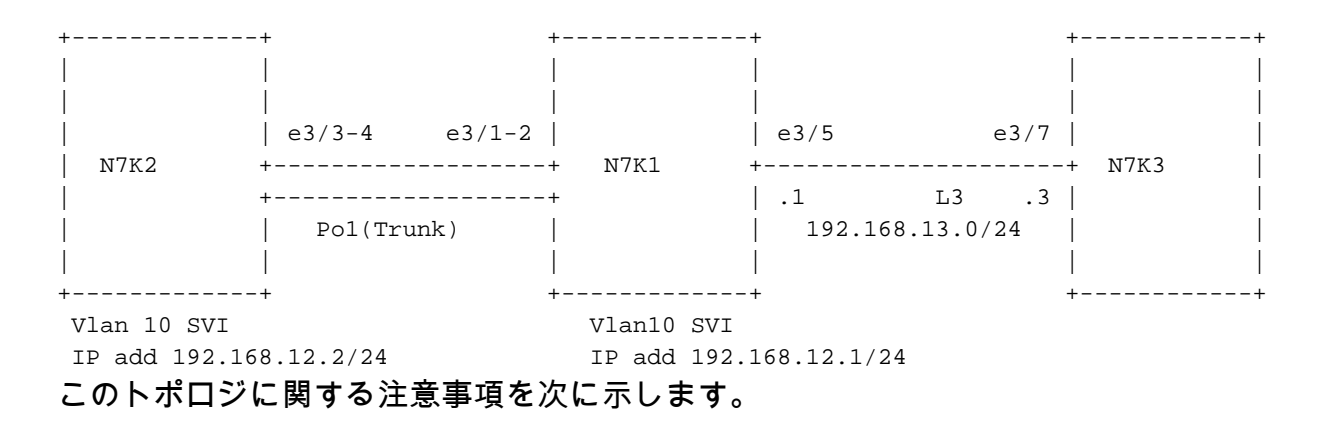

● N7KはNX-OSバージョン6.2.8aを実行します。

• pingは、N7K2 VLAN 10インターフェイスからリモートIPアドレス192.168.12.1に送信されま す。

● ELAMはN7K1でパケットをキャプチャします。

• N7K-F312FQ-25が使用されます。これは、スロット3に挿入された12ポート10/40ギガビット イーサネットモジュールです。

システムのトラブルシューティングを開始する前に、基本的な接続を確認する必要があります。

N7K2# **ping 192.168.13.3** PING 192.168.13.3 (192.168.13.3): 56 data bytes 64 bytes from 192.168.13.3: icmp\_seq=0 ttl=253 time=1.513 ms 64 bytes from 192.168.13.3: icmp\_seq=1 ttl=253 time=1.062 ms 64 bytes from 192.168.13.3: icmp\_seq=2 ttl=253 time=0.822 ms 64 bytes from 192.168.13.3: icmp\_seq=3 ttl=253 time=0.830 ms 64 bytes from 192.168.13.3: icmp\_seq=4 ttl=253 time=0.845 ms

--- 192.168.13.3 ping statistics --- 5 packets transmitted, 5 packets received, 0.00% packet loss round-trip  $min/avg/max = 0.822/1.014/1.513$  ms

#### N7K2# **show ip route 192.168.13.3**

IP Route Table for VRF "default" '\*' denotes best ucast next-hop '\*\*' denotes best mcast next-hop '[x/y]' denotes [preference/metric] '%<string>' in via output denotes VRF <string>

192.168.13.0/24, ubest/mbest: 1/0 \*via 192.168.12.1, [1/0], 01:20:36, static

!--- The next command verifies the Address Resolution Protocol (ARP) for the next hop.

#### N7K2# **show ip arp 192.168.12.1**

----SNIP---- IP ARP Table Total number of entries: 1 Address MAC Address Interface 192.168.12.1 00:10:29 e4c7.2210.a142 Vlan10 また、スーパーバイザエンジン(Sup)とモジュールで学習したメディアアクセスコントロール (MAC)アドレスと、ネクストホップを確認する必要もあります。

#### N7K2# **show mac address-table address e4c7.2210.a142**

!--- This command output shows the MAC learning on the Sup (software). Legend: \* - primary entry, G - Gateway MAC, (R) - Routed MAC, O - Overlay MAC age - seconds since last seen,+ - primary entry using vPC Peer-Link,  $(T)$  - True,  $(F)$  - False VLAN MAC Address Type age Secure NTFY Ports/SWID.SSID.LID ---------+-----------------+--------+---------+------+----+------------------ \* 10 e4c7.2210.a142 dynamic 120 F F **Po1** 次の出力は、モジュール/ハードウェアでのMACラーニングを示しています。ただし、インターフ ェイスを確認するには、インデックスを変換する必要があります。

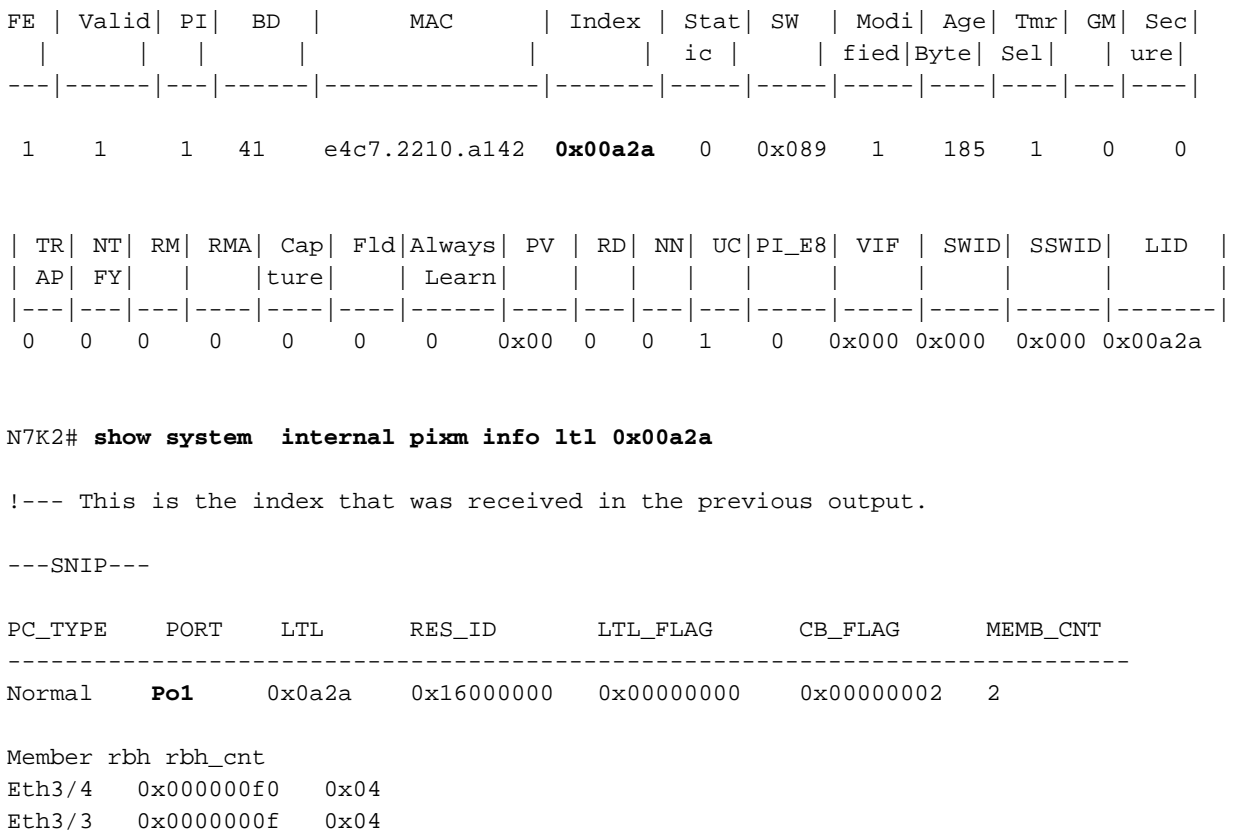

 $---SNTP---$ 

### 次のコマンドを入力して、仮想デバイスコンテキスト(VDC)番号(この例では3)を取得し、モジュ ール上のMACを直接確認します。

N7K2# **show vdc** 

 $---SNIP---$ 

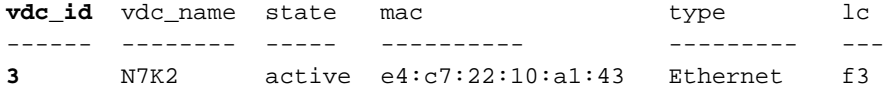

module-3#**attach module 3** module-3# **vdc 3**

!--- This data is obtained from the previous command output.

module-3# **show mac address-table address e4c7.2210.a142** Legend: \* - primary entry, G - Gateway MAC, (R) - Routed MAC, (d) - dec Age - seconds since last seen,,+ - primary entry using vPC Peer-Link

 $(T)$  - True,  $(F)$  - False,  $h$  - hex,  $d$  - decimal

 $VDC = 3$ 

 FE VLAN/BD MAC Address Type Age Secure NTFY Ports/SWID.SSID.LID(d) -----+------+-------------+--------+------+------+------+-----------------------

\* 1 10 e4c7.2210.a142 dynamic 360 F F **Po1** 

N7K1からN7K2へのSup上でトラフィックを転送するために使用されるポートチャネル1のリンク と、ポートチャネル1がN7K1からN7K2に使用される場合にN7K3から応答を送信するために使用 されるリンクを判別します。

N7K2# **show port-channel load-balance forwarding-path interface port-channel 1 src-ip 192.168.12.2 dst-ip 192.168.13.3 module 3** Module 3: Missing params will be substituted by 0's. Load-balance Algorithm: src-dst ip

RBH: 0xd2 Outgoing port id: Ethernet3/3

N7K1# **show port-channel load-balance forwarding-path interface port-channel 1 src-ip 192.168.13.3 dst-ip 192.168.12.2 module 3** Module 3: Missing params will be substituted by 0's. Load-balance Algorithm: src-dst ip RBH: 0xd2 Outgoing port id: Ethernet3/1

N7K2(IPアドレス192.168.12.2)からpingを送信し、パケットがN7K3(IPアドレス192.168.13.3)に 転送されることを確認するために、N7K1のパケットを入力方向でキャプチャします。

pingを送信する前に、ハードウェアの蓄積に関する知識が必要です。蓄積を理解するには、次の 手順を実行します。

モジュールを取り付けます。 1.

N7K1# **attach module 3** Attaching to module 3 ... To exit type 'exit', to abort type '\$.'

2. flankerインスタンス*を識別*します。Flankerは、F3シリーズモジュール用のSwitch on Chip(SOC)ASICです。各フランカーは、モジュール上の2つの外部ポートにマッピングされ ます(情報はモジュールタイプごとに変化し、N7K-F312FQ-25に固有です)。

モジュールには12個のポートがあり、各ASICは前面パネルの2個のポートにマッピングされ ます。つまり、モジュールで使用可能な6(0-5)個のフランカインスタンスがあります(イン スタンス数はゼロベース)。 注:開始する前に、ネットワーク管理者権限があることを確 認してください。N7K2からN7K1のポートチャネル1経由で到着するパケットをキャプチャ したら、各インスタンスにマッピングされているポート(e3/1およびe3/2)を探します。

module-3# **show hardware internal dev-port-map** -------------------------------------------------------------- CARD TYPE: 12 port 40G >Front Panel ports:12 -------------------------------------------------------------- Device name Dev role Abbr num\_inst: -------------------------------------------------------------- >Flanker Eth Mac Driver DEV\_ETHERNET\_MAC MAC\_0 6 >Flanker Fwd Driver DEV\_LAYER\_2\_LOOKUP L2LKP 6 !--- Check for the L2LKP number for ports 1 and 2. >Flanker Xbar Driver DEV\_XBAR\_INTF XBAR\_INTF 6 >Flanker Queue Driver DEV\_QUEUEING QUEUE 6 >Sacramento Xbar ASIC DEV\_SWITCH\_FABRIC SWICHF 1 >Flanker L3 Driver DEV\_LAYER\_3\_LOOKUP L3LKP 6 >EDC DEV\_PHY PHYS 2 +-----------------------------------------------------------------------+ +----------------+++FRONT PANEL PORT TO ASIC INSTANCE MAP+++------------+ +-----------------------------------------------------------------------+ FP port | PHYS | MAC\_0 | L2LKP | L3LKP | QUEUE |SWICHF

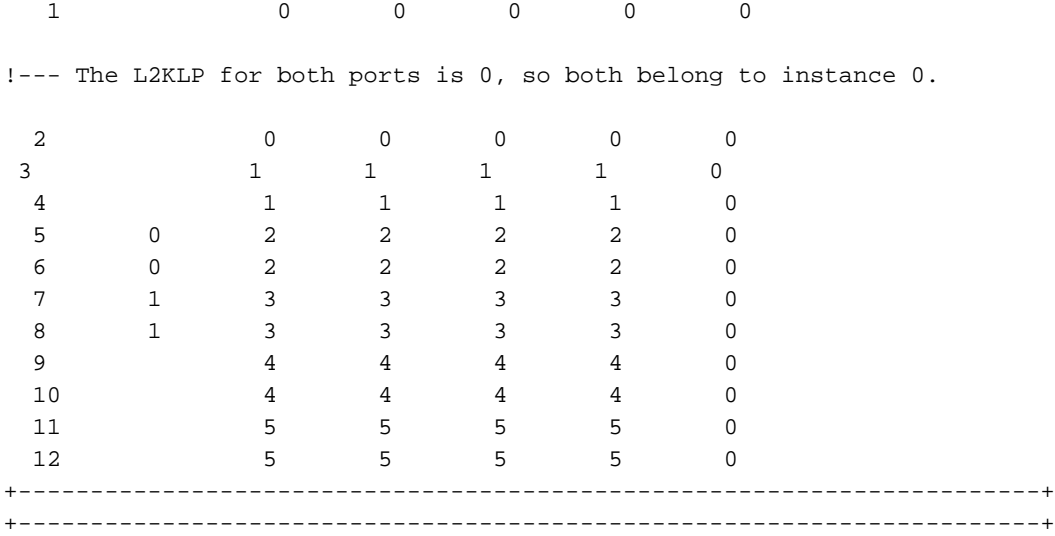

### インスタンスを選択し、トリガーを設定して、キャプチャを開始します。ただし、ELAMト 3.リガーで使用できる多くのオプションがあることを理解しておくことが重要です。

module-3# **elam asic flanker instance 0** module-3(fln-elam)# layer2 module-3(fln-l2-elam)# trigger ? dbus Pre L2 BUS rbus Post L2 BUS

-----SNIP-----

これらの2つのオプションは、DBUSをキャプチャ(スイッチが受信するパケット)に含め る場合に重要です。 これは、ルックアップの対象ではないrawパケットです。RBUSは、 DBUSのハードウェアでのルックアップ結果を示します。完全なELAMと分析を行うには、 RBUSとDBUSの両方をキャプチャする必要があります。

次の出力は、DBUSオプションでキャプチャできるパケットのタイプを示しています。この 例では、インターネットプロトコルバージョン4(IPv4)パケットが選択されています。

module-3(fln-l2-elam)# **trigger dbus ?** arp ARP Frame Format fc Fc hdr Frame Format ipv4 IPV4 Frame Format ipv6 IPV6 Frame Format mpls MPLS other L2 hdr Frame Format pup PUP Frame Format rarp RARP Frame Format valid On valid packet

使用できる追加オプションを次に示します。

module-3(fln-l2-elam)# **trigger dbus ipv4 ?** egress Egress packets

!--- Capture packets in egress (outbound from the port).

 if If Trigger Condition ingress Ingress packets

!--- Capture packets in ingress (inbound to the port).

 multicast Multicast packet multicast-replication Multicast replication

この例では、キャプチャの条件**を選択**するためにifハンドルが使用されています。次の出力 に示すオプションのほとんどは、L2、L3、およびL4ヘッダーに基づいています。送信元と 宛先のIPアドレスもキャプチャに使用されます。

module-3(fln-l2-elam)# **trigger dbus ipv4 ingress if ?**  $C$ R $>$ acos and acos block-capture Capture l2 blocks bpdu Bpdu bundle-port Bundle-port ccc Ccc copp Copp da-type Da-type de-cfi De cfi destination-index Destination-index destination-ipv4-address destination ipv4 address destination-mac-address Destination-mac-address destination-vif Destination-vif df df dfst Dfst dft Dft disable-index-learn Disable-index-learn disable-new-learn Disable-new-learn dont-forward Dont-forward dont-learn Dont-learn dtag-ftag Dtag-ftag dtag-ttl Dtag-ttl dti-type-vpnid Dti type vpnid error Error erspan-kpa-valid Erspan kpa valid ff **Ff**  frag frag header-type Header type ib-length-bundle Ib length bundle ids-check-fail Ids-check-fail ignore-acli Ignore-acli ignore-aclo ignore-aclo ignore-qosi Ignore-qosi ignore-qoso Ignore-qoso inband-flow-creation-deletion Inband-flow-creation-deletion index-direct Index-direct inner-cos Inner-cos inner-de-valid Inner de valid inner-drop-eligibility Inner-drop-eligibility ip-da-multicast Ip-da-multicast ip-multicast Ip-multicast ip-multicast-control Ip-multicast-control ipv6 Ipv6 l2 L2 l2-frame-type L2-frame-type l2-length-check L2 length check l2lu-mode L2lu-mode l3-packet-length l3 packet length l4-protocol l4 protocol label-count Label count last-ethertype Last-ethertype lbl0-eos Lbl0 eos

 lbl0-exp Lbl0 exp lbl0-lbl Lbl0 lbl lbl0-ttl Lbl0 ttl lbl0-valid Lbl0 valid lbl1-exp Lbl1 exp lbl1-ttl Lbl1 ttl mac-in-mac-valid Mac-in-mac-valid mc Mc md-acos Md acos md-destination-table-index Md destination table index md-fwd-only Md fwd only md-lif Md lif md-mark-enable Md mark enable md-multicast-bridge-disable Md multicast bridge disable md-preserve-acos Md preserve acos md-qos-group-id Md qos group id md-replication-packet Md replication packet md-router-mac Md router mac md-ttl-err Md-ttl-err md-version Md version mf mf mim-destination-mac-address Mim-destination-mac-address mim-source-mac-address Mim-source-mac-address mlh-type Mlh-type no-stats No-stats notify-index-learn Notify-index-learn notify-new-learn Notify-new-learn null-label-exp Null label exp null-label-ttl Null label ttl null-label-valid Null label valid option option outer-cos Outer-cos outer-drop-eligibility Outer-drop-eligibility ovl-mlh-bndl Ovl mlh bndl ovl-ulh-bndl Ovl ulh bndl ovl-ulh-bndl-1 Ovl-ulh-bndl-1 ovl-ulh-bndl-2 Ovl-ulh-bndl-2 packet-length Packet-length packet-type Packet type pdt-tag-gt-2 Pdt-tag-gt-2 pdt-tag0 Pdt-tag0 pdt-tag1 Pdt-tag1 pdt-valid Pdt-valid pdt-value Pdt-value port-id Port-id rbh Rbh rdt Rdt recir-shim-vxlan-src-peer-id Recir shim vxlan src peer id recirc-acos Recirc acos recirc-bypass-ife Recirc bypass ife recirc-bypass-l2 Recirc bypass l2 recirc-destination-table-index Recirc destination table index recirc-forward-only Recirc forward only recirc-l2-tunnel-encap Recirc l2 tunnel encap recirc-lif Recirc lif recirc-ls-hash Recirc ls hash recirc-mark-enable Recirc mark enable recirc-multicast-bridge-disable Recirc multicast bridge disable recirc-preserve-acos Recirc preserve acos<br>recirc-preserve-ls-hash Recirc preserve ls hash recirc-preserve-ls-hash recirc-preserve-rbh Recirc preserve rbh recirc-qos-group-id Recirc qos group id recirc-replication-packet Recirc replication packet recirc-router-mac Recirc router mac

recirc-ttl-err Recirc ttl err recirc-valid Recirc-valid recirc-version Recirc version redirect Redirect repl-bypass-ife Repl bypass ife repl-bypass-l2 Repl bypass l2 repl-disable-local-bridge Repl disable local bridge repl-fwd-only Repl fwd only repl-l2-tunnel-encap Repl l2 tunnel encap repl-l2-tunnel-info Repl l2 tunnel info repl-lif Repl lif repl-mark-enable Repl mark enable repl-met-lif Repl met lif repl-ml3 Repl ml3 repl-preserve-acos Repl preserve acos repl-preserve-rbh Repl preserve rbh repl-qos-group-id Repl qos group id repl-replication-packet Repl replication packet repl-router-mac Repl router mac repl-ttl-err Repl ttl err repl-version Repl version rf Rf second-inner-cos Second inner cos segment-id Segment id segment-id-valid Segment id valid sequence-number Sequence-number sg-tag Sg-tag Sg-tag Sg-tag Sg-tag Sg-tag Sg-tag Sg-tag Sg-tag Sg-tag Sg-tag Sg-tag Sg-tag Sg-tag Sg-tag Sg-tag Sg-tag Sg-tag Sg-tag Sg-tag Sg-tag Sg-tag Sg-tag Sg-tag Sg-tag Sg-tag Sg-tag Sg-tag Sg-tag Sg-tag Sg-tag Sg-ta shim-valid Shim valid source-index Source-index source-ipv4-address source ipv4 address source-mac-address Source-mac-address source-vif Source-vif status-ce-1q Status-ce-1q status-is-1q Status-is-1q sup-eid Sup-eid tos tos traceroute Traceroute trig Any of previous elam triggered trill-encap Trill-encap ttl ttl ttl tunnel-bundle Tunnel bundle tunnel-type Tunnel type ulh-type Ulh-type valid VALID vl Vl vlan Vlan vn-p Vn p vn-valid Vn-valid vqi Vqi vqi-valid Vqi-valid vsl-num Vsl-num

次の出力は、最終的なトリガーオプションを示しています。

らN7K3(192.168.12.1 ~ 192.168.13.3)へのpingを開始します。

module-3# **elam asic flanker instance 0** module-3(fln-elam)# layer2 module-3(fln-l2-elam)# trigger dbus ipv4 ingress if source-ipv4-address 192.168.12.2 destination-ipv4-address 192.168.13.3 module-3(fln-l2-elam)# trigger rbus ingress if trig 注:RBUSの設定は通常は複雑ではなく、シンプルに保たれます。

トリガーを確認するには、statusコマンドを入力してキャプチャプロセスを開始し、N7K2か 4.

module-3(fln-l2-elam)# **stat** ELAM Slot 3 instance 0: L2 DBUS Configuration: trigger dbus ipv4 ingress if source-ipv4-address 192.168.12.2 destination-ipv4-address 192.168.13.3 L2 DBUS: Configured ELAM Slot 3 instance 0: L2 RBUS Configuration: trigger rbus ingress if trig L2 RBUS: Configured module-3(fln-l2-elam)# **start** module-3(fln-l2-elam)# **status** !--- The status shows as Armed because the process has begun. ELAM Slot 3 instance 0: L2 DBUS Configuration: trigger dbus ipv4 ingress if source-ipv4-address 192.168.12.2 destination-ipv4-address 192.168.13.1 L2 DBUS: Armed ELAM Slot 3 instance 0: L2 RBUS Configuration: trigger rbus ingress if trig L2 RBUS: **Armed** module-3(fln-l2-elam)# module-3(fln-l2-elam)# **status** !--- If the packet is captured, the status shows Triggered. ELAM Slot 3 instance 0: L2 DBUS Configuration: trigger dbus ipv4 ingress if source-ipv4-address 192.168.12.2 destination-ipv4-address 192.168.13.3 L2 DBUS: Triggered ELAM Slot 3 instance 0: L2 RBUS Configuration: trigger rbus ingress if trig L2 RBUS: **Triggered** module-3(fln-l2-elam)# ステータスがTriggeredの場合は、RBUSとDBUSの両方が同じパケット用であることを確認 5. するために同じシーケンス番号を持っているかどうかを確認します。この例では0x55が使用 されていますが、シーケンス番号を示すカラムが異なります。 module-3(fln-l2-elam)# **show dbus | in seq** sequence-number : 0x6b vl : 0x0

!--- The sequence number is the same (0x6b).

module-3(fln-l2-elam)# **show rbus | in seq** 

l2-rbus-trigger : 0x1 sequence-number : 0x6b

6. **show dbusコ**マンドと**show rbusコ**マンドを入力して、DBUSとRBUSを確認します。 DBUSコマンドの出力*でソースイン*デックスを探し、RBUSコマンドの出力で*宛先イン*デッ クスを探します。

module-3(fln-l2-elam)# **show dbus** cp = 0x1007db4c, buf = 0x1007db4c, end = 0x10089e9c -------------------------------------------------------------------- Flanker Instance 00 - Capture Buffer On L2 DBUS:

Status(0x0102), TriggerWord(0x000), SampleStored(0x005),CaptureBufferPointer(0x005)

is\_l2\_egress: 0x0000, data\_size: 0x023 [000]: 5902a000 08010000 00000000 0cc01400 00145800 00000000 01800100 00000000 00000000 00000000 003931c8 842850b9 31c88428 50c00000 01ac0000 00000000 00000000 00000000 00000000 00000000 00000005 80005000 00000000 00000000 00000000 00000000 00000000 00000000 00000000 00000000 00605406 01605406 8180008f f0054608 00000000

Printing packet 0

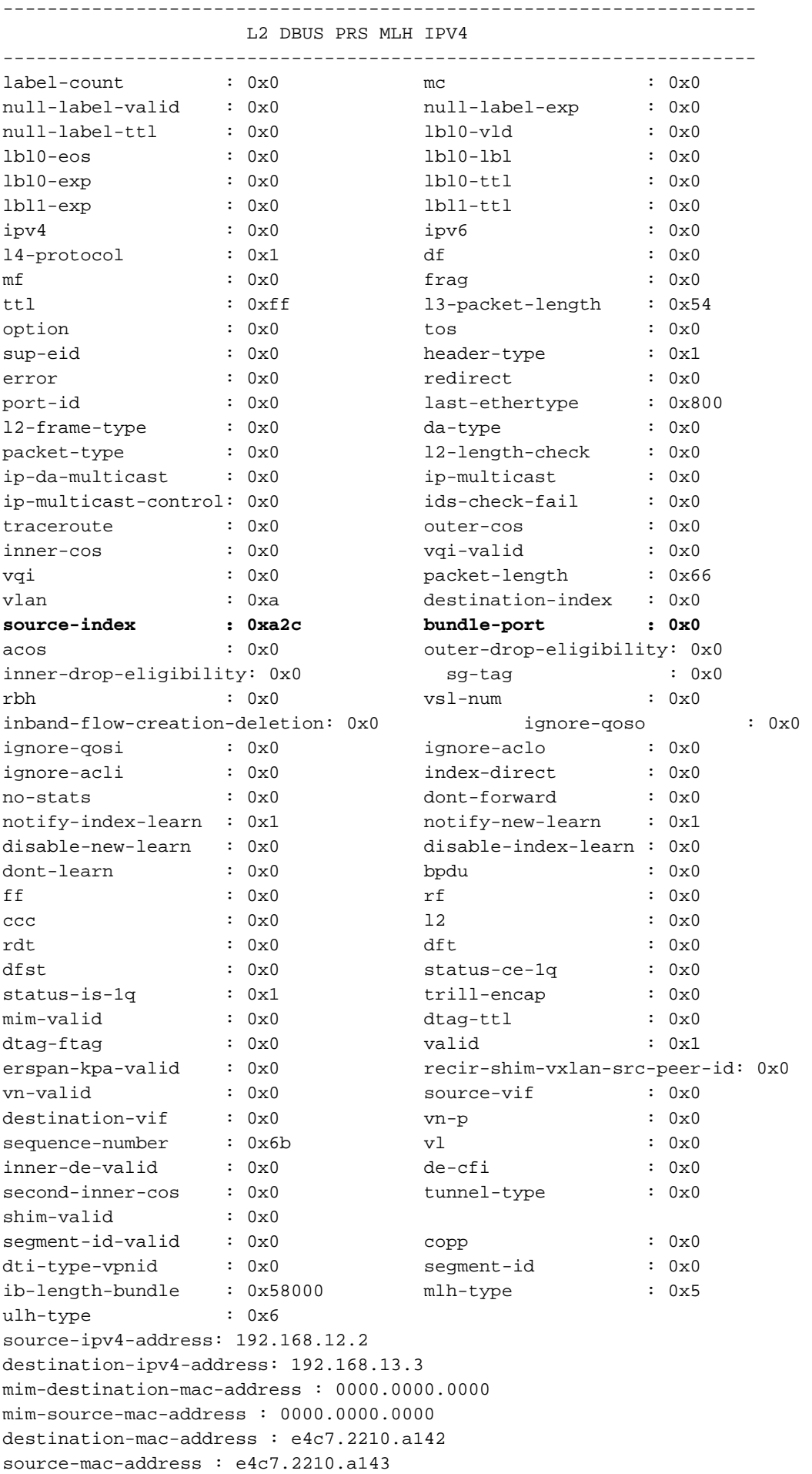

module-3(fln-l2-elam)# **show rbus** cp = 0x100a2548, buf = 0x100a2548, end = 0x100ae898 -------------------------------------------------------------------- Flanker Instance 00 - Capture Buffer On L2 RBUS:

Status(0x0102), TriggerWord(0x000), SampleStored(0x005),CaptureBufferPointer(0x005)

is\_l2\_egress: 0x0000, data\_size: 0x018 [000]: 0059d930 0000000c c0000000 03580000 00000000 00000000 0000001f 57b00021 fdfc0000 00000000 02000000 14001402 8b000105 00000000 68200000 00000000 00000000 00000400 00008000 005b0000 00fe0e4c 7220850a 210000a0 000000b6

Printing packet 0

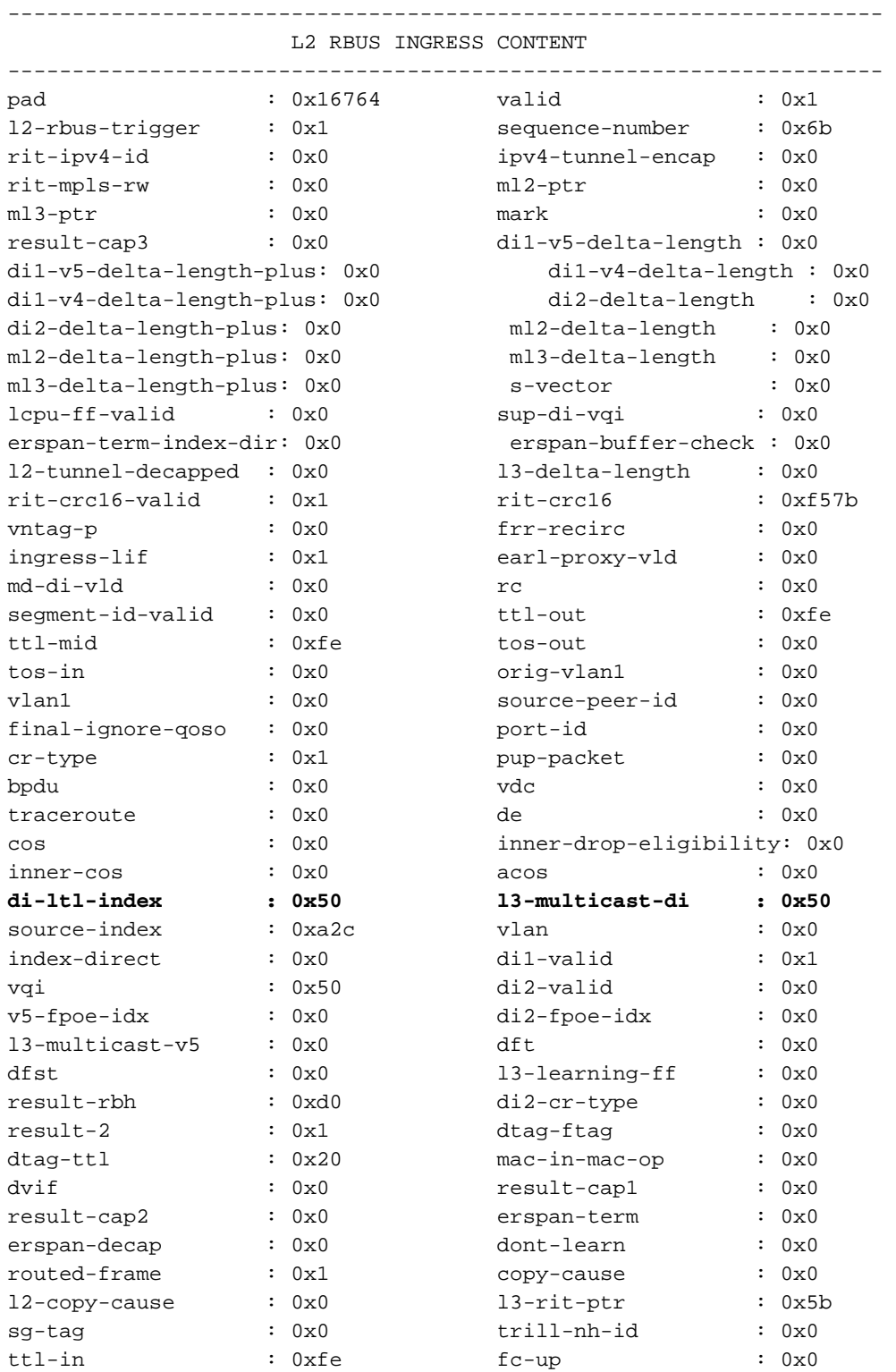

```
\begin{array}{ccccccc} \text{up}-\text{did} & & \text{: 0x0} & & & \text{did} & & \text{: 0xe4c722}\\ \text{up}-\text{sid} & & & \text{: 0x0} & & & \text{sid} & & \text{: 0x10a144} \end{array}up-did : 0x0<br>up-sid : 0x0 sid : 0x10a144shim-12-tunnel-encap: 0x0 shim-1s-hash : 0x8
shim-rc : 0x0 shim-lif : 0x1shim-replication-pkt: 0x0 shim-router-mac : 0x1
shim-mark-enable : 0x0 shim-qos-group-id : 0x0 
shim-destination-table-index: 0x5b shim-acos-preserve : 0x0
mim-destination-mac-address : 0000.0000.0000
mim-source-mac-address : 0000.0000.0000
```
#### 7. Sup:

N7K1# **show system internal pixm info ltl 0xa2c**

PC\_TYPE PORT LTL RES\_ID LTL\_FLAG CB\_FLAG MEMB\_CNT ------------------------------------------------------------------------------ Normal Po1 0x0a2c 0x16000000 0x00000000 0x00000002 2 Member rbh rbh\_cnt **Eth3/2** 0x000000f0 0x04 **Eth3/1** 0x0000000f 0x04 CBL Check States: Ingress: Enabled; Egress: Enabled VLAN| BD| BD-St | CBL St & Direction: -------------------------------------------------- 1 | 0x15 | INCLUDE\_IF\_IN\_BD | FORWARDING (Both) 10 | 0x19 | INCLUDE\_IF\_IN\_BD | FORWARDING (Both) Member info

------------------ Type LTL --------------------------------- PORT\_CHANNEL **Po1**  FLOOD\_W\_FPOE 0x8019 FLOOD\_W\_FPOE 0x8015

N7K1# **show system internal pixm info ltl 0x50** 0x0050 is in DCE/FC pool

Member info ------------------ Type LTL

---------------------------------

PHY\_PORT **Eth3/5** 

この出力は、パケットがポートチャネル1(Po1)で受信され、Eth3/5を介して転送されたこと を示しています。

モジュールのローカルターゲットロジック(LTL)を確認して、正しいプログラミングを行い 8.ます。

 module-3# **show system internal pixmc info ltl-cb ltl 0xa2c** ltl |ltl\_type|if\_index|lc\_type| vdc |v4\_fpoe|v5\_fpoe| base\_fpoe\_idx | flag 0x0a2c | 4 | **Po1** | 2 | 2 | 0x00 | 0x00 | 0x0000 | 0x0 , local ports: VDCs the entry is part of:

LTL HW programming info

#### .......................

---------------------------------------------------- |Index | ec |drop|span\_vec|SOM|ucr\_fab| |--------------------------------------------------

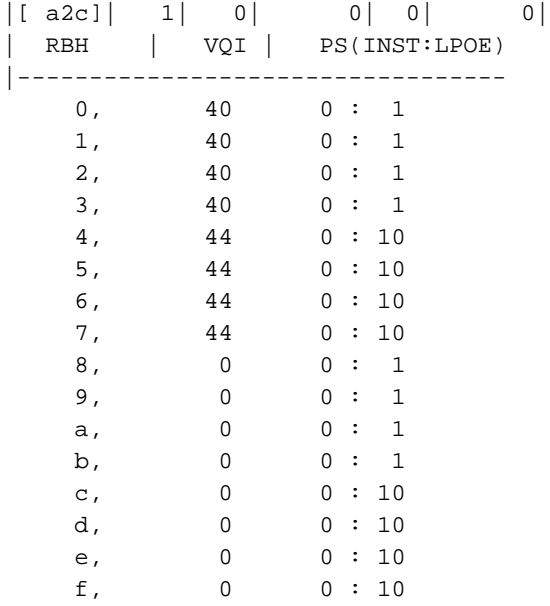

module-3# **show system internal pixmc info ltl-cb ltl 0x50** ltl |ltl\_type|if\_index|lc\_type| vdc |v4\_fpoe | v5\_fpoe| base\_fpoe\_idx | flag 0x0050 | 5 | **Eth3/5** | 2 | 2 | 0x00 | 0x00 | 0x0000 | 0x0 , local ports: VDCs the entry is part of:

LTL HW programming info

....................... ---------------------------------------------------- |Index | ec |drop|span\_vec|SOM|ucr\_fab|

|--------------------------------------------------

 $|1 \t50|$  1 0 0 0 0 0 | RBH | VQI | PS |---------------------------- ALL RBH| 50 | 2 : 1

出力時にELAMパケットをキャプチャします。パケットをキャプチャするには、IPアドレス 9.192.168.13.3から192.168.12.2にping応答を送信します。ポートチャネル1インターフェイス (e3/1-2)のegressキーワードを使用してキャプチャを設定する必要があります。 インターフ ェイスは、前に説明したインスタンス0に属しています。

N7K1# **att mo 3** Attaching to module 3 ... To exit type 'exit', to abort type '\$.' module-3# el asic flanker instance 0 module-3(fln-elam)# layer2 module-3(fln-l2-elam)# trigger dbus ipv4 egress if source-ipv4-address 192.168.13.3 destination-ipv4-address 192.168.12.2 module-3(fln-l2-elam)# trigger rbus egress if trig

source-ipv4-address 192.168.13.3 destination-ipv4-address 192.168.12.2 L2 DBUS: Configured ELAM Slot 3 instance 0: L2 RBUS Configuration: trigger rbus egress if trig L2 RBUS: Configured module-3(fln-l2-elam)# **start** module-3(fln-l2-elam)# **status** ELAM Slot 3 instance 0: L2 DBUS Configuration: trigger dbus ipv4 egress if source-ipv4-address 192.168.13.3 destination-ipv4-address 192.168.12.2 L2 DBUS: Armed ELAM Slot 3 instance 0: L2 RBUS Configuration: trigger rbus egress if trig L2 RBUS: Armed module-3(fln-l2-elam)# **status** ELAM Slot 3 instance 0: L2 DBUS Configuration: trigger dbus ipv4 egress if source-ipv4-address 192.168.13.3 destination-ipv4-address 192.168.12.2 L2 DBUS: Triggered ELAM Slot 3 instance 0: L2 RBUS Configuration: trigger rbus egress if trig L2 RBUS: Triggered module-3(fln-l2-elam)# module-3(fln-l2-elam)# **show dbus | in seq** sequence-number : 0x8d vl : 0x3 !--- The sequence number is the same. module-3(fln-l2-elam)# **show rbus | in seq**  vl  $\begin{array}{ccc} \text{v1} & \text{v2} & \text{v3} \\ \text{v4} & \text{v5} & \text{v4} \\ \text{v5} & \text{v5} & \text{v5} \\ \text{v6} & \text{v7} & \text{v8} \end{array}$ module-3(fln-l2-elam)# **show dbus** cp = 0x1007db4c, buf = 0x1007db4c, end = 0x10089e9c -------------------------------------------------------------------- Flanker Instance 00 - Capture Buffer On L2 DBUS: Status(0x0102), TriggerWord(0x000), SampleStored(0x005),CaptureBufferPointer(0x005) is\_l2\_egress: 0x0000, data\_size: 0x023 [000]: 48c22000 08210000 40020800 0cc01414 5800a000 00001a40 01030000 00000000 00000000 00000000 003931c8 842850f9 31c88428 50800000 02358000 00000000 00000000 00000000 00000000 00000000 00000000 00005000 00000000 00000000 00000000 00000000 00000000 00000000 00000000 00000000 00605406 81e05406 0100008f e0054600 00000000 Printing packet 0 -------------------------------------------------------------------- L2 DBUS PRS MLH IPV4 --------------------------------------------------------------------  $\texttt{label-count} \qquad \qquad : \; 0x0 \qquad \qquad \texttt{mc} \qquad \qquad : \; 0x0$ null-label-valid : 0x0 null-label-exp : 0x0 null-label-ttl : 0x0 lbl0-vld : 0x0 lbl0-eos :  $0x0$  <br> lbl0-lbl :  $0x0$  $1b10-exp$  :  $0x0$   $1b10-tt1$  :  $0x0$ 1bl1-exp : 0x0 <br>
ipv4 : 0x0 <br>
ipv6 : 0x0 <br>
ipv6 : 0x0 ipv4 : 0x0 ipv6 : 0x0

 $l4$ -protocol :  $0x1$  df :  $0x0$ mf  $: 0x0$  frag  $: 0x0$ ttl : 0xfe 13-packet-length : 0x54<br>
option : 0x0 tos : 0x0<br>
sup-eid : 0x0 header-type : 0x1<br>
error : 0x0 redirect : 0x0 option : 0x0 tos : 0x0 sup-eid : 0x0 header-type : 0x1

error : 0x0 redirect : 0x0

last-ethertype : 0x800 l2-frame-type : 0x0 da-type : 0x0 packet-type : 0x1 l2-length-check : 0x0 ip-da-multicast : 0x0 ip-multicast : 0x0 ip-da-multicast : 0x0 ip-multicast : 0x0<br>ip-multicast-control: 0x0 ids-check-fail : 0x0 traceroute :  $0x0$  outer-cos :  $0x0$ inner-cos : 0x0 vqi-valid : 0x1 vqi : 0x40 packet-length : 0x66 **vlan : 0xa destination-index : 0xa2c source-index : 0x50 bundle-port : 0x0** acos : 0x0 outer-drop-eligibility: 0x0 inner-drop-eligibility: 0x0 sg-tag : 0x0 rbh : 0xd2 vsl-num : 0x0 inband-flow-creation-deletion: 0x0 ignore-qoso : 0x0 ignore-aclo : 0x0 ignore-aclo : 0x0 ignore-qosi : 0x0 ignore-aclo : 0x0 ignore-acli : 0x0 index-direct : 0x0 no-stats : 0x0 dont-forward : 0x0 notify-index-learn : 0x1 notify-new-learn : 0x0 disable-new-learn : 0x0 disable-index-learn : 0x0 dont-learn : 0x0 bpdu : 0x0 ff  $: 0x0$  rf  $: 0x1$ ccc  $: 0x4$   $12$   $x0$ rdt : 0x0 dft : 0x0 dfst  $\cdot$  0x0 status-ce-1q  $\cdot$  0x0 status-is-1q : 0x0 trill-encap : 0x0  $\begin{array}{ccc} \cdot & \circ \times \circ & \cdot & \cdot \\ \cdot & 0 \times 0 & \cdot & \cdot & 0 \times 1 \end{array}$  : 0x0 dtag-ttl : 0x0  $\cdot$  0x1 dtag-ftag : 0x0 valid : 0x1 % 8000 recir-shim-vxlan-src-peer-id: 0x0<br>
\$0x0 recir-shim-vxlan-src-peer-id: 0x0 recirvn-valid : 0x0 source-vif : 0x0 destination-vif : 0x0 vn-p : 0x0 sequence-number :  $0x8d$  vl :  $0x3$ inner-de-valid : 0x0 de-cfi : 0x0 second-inner-cos : 0x0 tunnel-type : 0x0 shim-valid : 0x0 segment-id-valid : 0x0 copp : 0x0<br>dti-type-vpnid : 0x0 segment-id : 0x0 dti-type-vpnid : 0x0 segment-id : 0x0 ib-length-bundle : 0x0 mlh-type : 0x5 ulh-type : 0x6 source-ipv4-address: 192.168.13.3 destination-ipv4-address: 192.168.12.2 mim-destination-mac-address : 0000.0000.0000 mim-source-mac-address : 0000.0000.0000 destination-mac-address : e4c7.2210.a143 source-mac-address : e4c7.2210.a142

図に示すように、送信元と宛先の両方のインデックスはDBUSの一部です(入力キャプチャ に示されているものと異なります)。

module-3(fln-l2-elam)# **show rbus** cp = 0x100a2548, buf = 0x100a2548, end = 0x100ae898 -------------------------------------------------------------------- Flanker Instance 00 - Capture Buffer On L2 RBUS:

Status(0x1102), TriggerWord(0x000), SampleStored(0x008),CaptureBufferPointer(0x000)

is\_l2\_egress: 0x0001, data\_size: 0x018 [000]: 0048ea00 00000000 00000000 00000000 00000000 00000000 00000000 00000000 00000000 00000000 00000000 00000000 0c000000 00000000 04014008 00005000 00000000 00000726 3910850a 1b931c88 42850800 00000000 00000000 0000008d

Printing packet 0

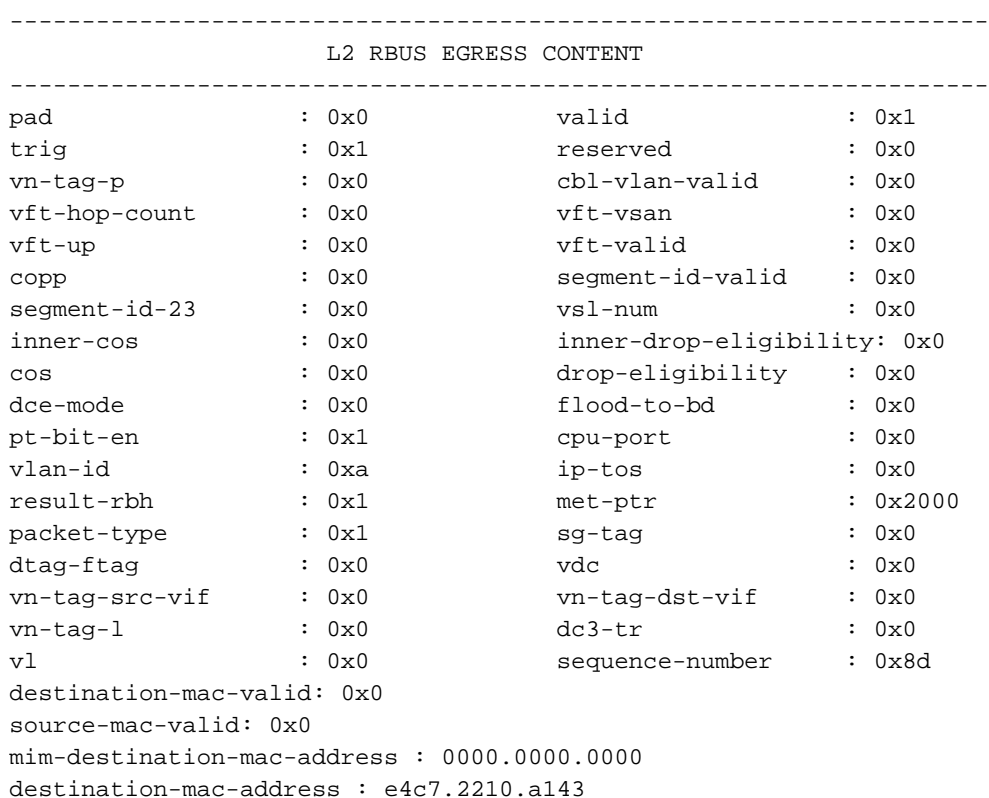

```
source-mac-address : e4c7.2210.a142
```
mim-source-mac-address : 0000.0000.0000

入力ELAMパケットキャプチャの後にデコードされた送信元と宛先のIPアドレスが正しい。 ただし、リターントラフィックがキャプチャされるため、入力ELAMと比較すると、方向は 必ず逆になります。

10. N7K1のポートチャネル1のモジュール3のColor-Based Logic(CBL)をチェックして、VLAN 10がトラフィックをN7K1経由で転送するかどうかを判別します。CBLは物理インターフェ イスベースのロジックであるため、ポートチャネル番号ではなく、N7K1のポートチャネル 1のメンバーインターフェイス番号を入力する必要があります。次の出力では、VLAN 10が 期待どおりに転送していることがわかります。

CBLは、ハードウェア内のポートのスパニングツリープロトコル(STP)状態を判別するため に使用されます。SupのVLANのSTPをチェックすると、インターフェイスに転送が表示さ れますが、モジュールによってトラフィックがブロックされる場合があります。 注:メン バーインターフェイス(e3/1とe3/2)のCBLを個別に確認する必要があります。 module-3# **show hardware internal mac port 1 table cbl vlan**

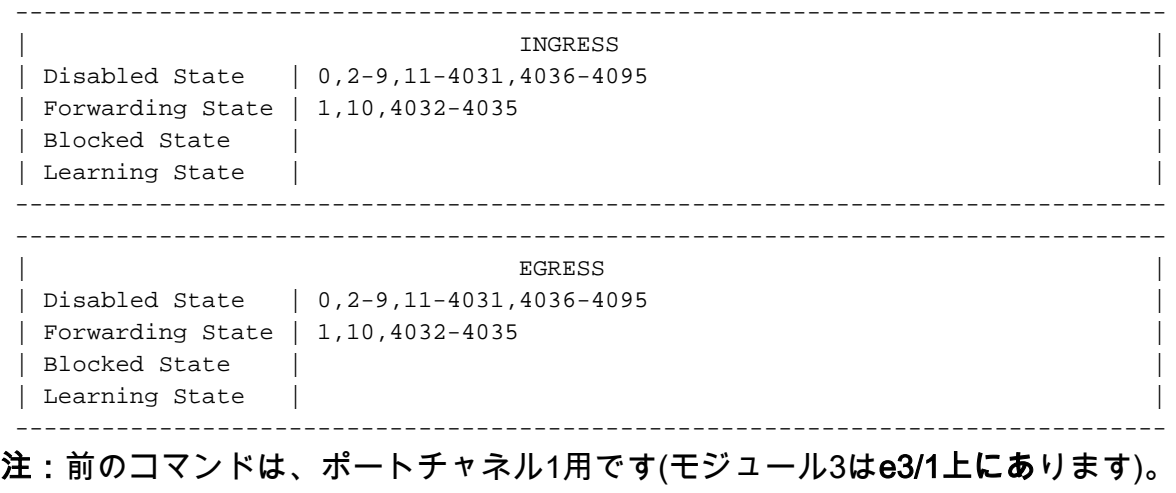

--------------------------------------------------------------------------------

module-3# **show hardware internal mac port 2 table cbl vlan** 

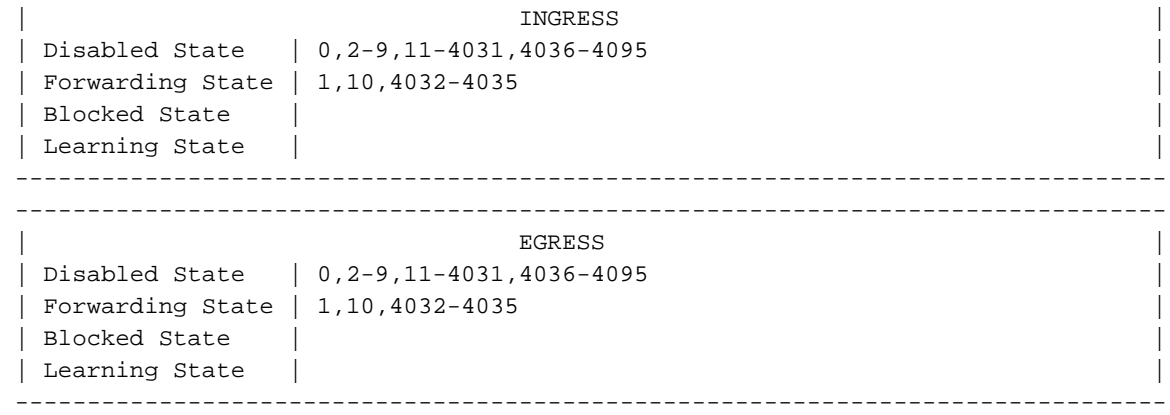

注:同様に、このコマンドはポートチャネル2(e3/2)のCBLをチェックします。

### ブレークアウトケーブルを使用したF3シリーズモジュールのELAMのトラブルシュ ーティング

ブレークアウトケーブルが接続されている場合のF3シリーズモジュールのELAM手順は、通常の モジュールポートのELAM手順と異なりません。ただし、インデックスを前面パネル番号に変換 しようとする際に、ポートインデックスマネージャ(PIXM)の検証に関するいくつかの変更があり ます。この場合、インターフェイスはブレークアウトケーブルから受信されます。

このセクション全体の例で使用されるトポロジを次に示します。

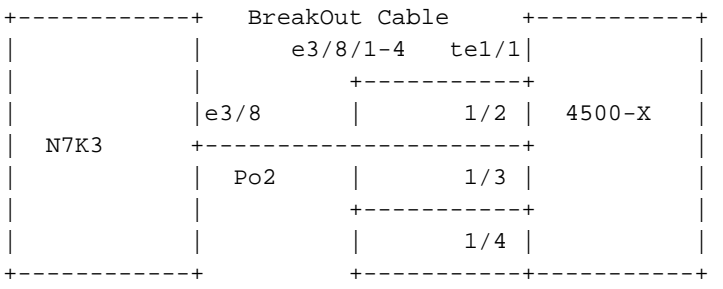

Vlan20 SVI Vlan20 SVI

IP add 192.168.20.3 IP add 192.168.20.1

この例では、ブレークアウトケーブルがイーサネットインターフェイス3/8に接続され、40ギガビ ットポートが4つの10ギガビットポートに分割されます。必要な設定については、このセクショ ンで参照してください。

#### N7K3(config)# **interface breakout module 3 port 8 map 10g-4x**

#### N7K3(config)# **show interface brief**  $---SNIP---$

--------------------------------------------------------------- Ethernet VLAN Type Mode Status Reason Speed Port Interface Ch # --------------------------------------------------------------- Eth3/7 -- eth routed up none  $40G(D)$  --Eth3/8/1 1 eth trunk up none 10G(D) 2 !--- From 3/8/1 to 3/8/4. Eth3/8/2 1 eth trunk up none 10G(D) 2 Eth3/8/3 1 eth trunk up none 10G(D) 2

Eth3/8/4 1 eth trunk up none  $10G(D)$  2 前の出力では、イーサネットインターフェイス3/7が40ギガビットポートであることに気付きます 。ただし、イーサネットインターフェイス3/8は、4つの10ギガビットポートに分割され、個別に 設定できます。

N7K3# **show run interface e3/8/1 - 4**

!Command: **show running-config interface Ethernet3/8/1-4** !Time: Mon May 4 01:46:28 2015

version 6.2(8a)

interface Ethernet3/8/1 switchport switchport mode trunk switchport trunk allowed vlan 10,20 no shutdown

interface Ethernet3/8/2 switchport switchport mode trunk switchport trunk allowed vlan 30,40 no shutdown

interface Ethernet3/8/3 switchport switchport mode trunk switchport trunk allowed vlan 50 no shutdown

interface Ethernet3/8/4 switchport switchport mode trunk no shutdown

N7K3 Switched Virtual Interface(SVI)20 IPアドレス(192.168.20.3)から4500 SVI 20 IPアドレス (192.168.20.1)へのパケットキャプチャを開始します。 パケットは4500への出力時にN7K3でキャ プチャされ、応答は4500からN7K3に送信されます。

前のセクションで説明したように、トリガーを適用するには、flankerインスタンスに関する知識 が必要です。次の出力は、モジュール3の添付ファイルを示しています。

N7K3# **attach module 3** Attaching to module 3 ... To exit type 'exit', to abort type '\$.' module-3# **show hardware internal dev** dev-port-map dev-version module-3# **show hardware internal dev-port-map** -------------------------------------------------------------- CARD\_TYPE: 12 port 40G >Front Panel ports:12 -------------------------------------------------------------- Device name  $\rule{1em}{0.15mm}$  Dev role  $\rule{1em}{0.15mm}$  Abbr num\_inst: -------------------------------------------------------------- >Flanker Eth Mac Driver DEV ETHERNET MAC 0 6 6 >Flanker Fwd Driver DEV\_LAYER\_2\_LOOKUP L2LKP 6 >Flanker Xbar Driver DEV\_XBAR\_INTF XBAR\_INTF 6 >Flanker Queue Driver DEV\_QUEUEING QUEUE 6

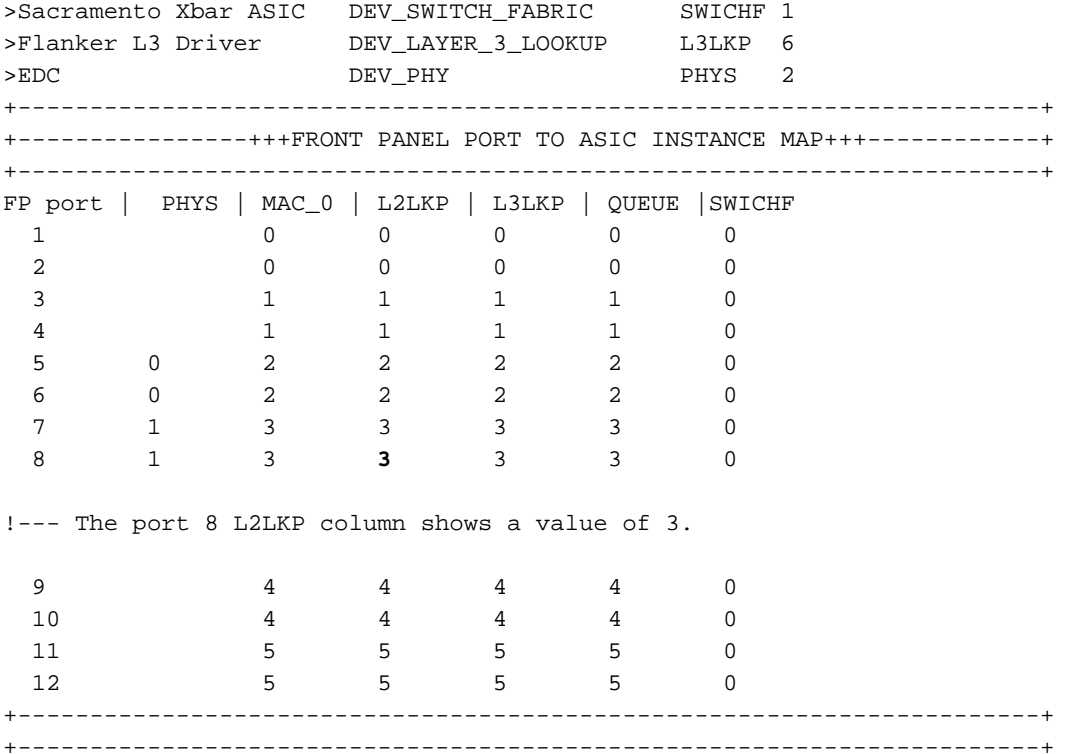

この出力では、ポート8はflankerインスタンス3にあります。インスタンスがわかったので、送信 元と宛先のIPアドレスを介してトリガーを配置できます。N7K3から4500へのping要求をキャプチ ャするため、出力ELAMになります。

module-3# elam asic flanker instance 3 module-3(fln-elam)# layer2 module-3(fln-l2-elam)# trigger dbus ipv4 egress if source-ipv4-address 192.168.20.3 destination-ipv4-address 192.168.20.1 module-3(fln-l2-elam)# trigger rbus egress if trig

module-3(fln-l2-elam)# status ELAM Slot 3 instance 3: L2 DBUS Configuration: trigger dbus ipv4 egress if source-ipv4-address 192.168.20.3 destination-ipv4-address 192.168.20.1 L2 DBUS: Configured ELAM Slot 3 instance 3: L2 RBUS Configuration: trigger rbus egress if trig L2 RBUS: Configured

module-3(fln-l2-elam)# start module-3(fln-l2-elam)# status ELAM Slot 3 instance 3: L2 DBUS Configuration: trigger dbus ipv4 egress if source-ipv4-address 192.168.20.3 destination-ipv4-address 192.168.20.1 L2 DBUS: Armed ELAM Slot 3 instance 3: L2 RBUS Configuration: trigger rbus egress if trig L2 RBUS: Armed

pingはN7K3から4500に開始されます。

N7K3# **ping 192.168.20.1** PING 192.168.20.1 (192.168.20.1): 56 data bytes 36 bytes from 192.168.20.3: Destination Host Unreachable Request 0 timed out 64 bytes from 192.168.20.1: icmp\_seq=1 ttl=254 time=6.49 ms 64 bytes from 192.168.20.1: icmp\_seq=2 ttl=254 time=6.518 ms 64 bytes from 192.168.20.1: icmp\_seq=3 ttl=254 time=7.936 ms 64 bytes from 192.168.20.1: icmp\_seq=4 ttl=254 time=7.945 ms --- 192.168.20.1 ping statistics --- 5 packets transmitted, 4 packets received, 20.00% packet loss round-trip  $min/avg/max = 6.49/7.222/7.945 ms$ 

#### ELAMステータスは次のとおりです。

module-3(fln-l2-elam)# **status** ELAM Slot 3 instance 3: L2 DBUS Configuration: trigger dbus ipv4 egress if source-ipv4-address 192.168.20.3 destination-ipv4-address 192.168.20.1 L2 DBUS: Triggered ELAM Slot 3 instance 3: L2 RBUS Configuration: trigger rbus egress if trig L2 RBUS: Triggered

シーケンス番号が同じであることを確認します。

module-3(fln-l2-elam)# **show dbus | in seq** sequence-number : 0x27 vl : 0x3 module-3(fln-l2-elam)# show rbus | in seq vl : 0x0 sequence-number : 0x27 シーケンス番号は同じです。DBUSとRBUSの情報を確認できます。

module-3(fln-l2-elam)# **show dbus**  $cp = 0x1011033c$ ,  $buf = 0x1011033c$ ,  $end = 0x1011c68c$ -------------------------------------------------------------------- Flanker Instance 03 - Capture Buffer On L2 DBUS:

Status(0x0102), TriggerWord(0x000), SampleStored(0x004),CaptureBufferPointer(0x004)

is\_l2\_egress: 0x0000, data\_size: 0x023

[000]: 4c1ea000 20a10000 40021040 0cc02801 04080000 00000000 08100000 00000000 00000000 00000000 003c1fc1 8732dff9 31c88428 51000000 009d8000 00000000 00000000 00000000 00000000 00000000 00000000 00005000 00000000 00000000 00000000 00000000 00000000 00000000 00000000 00000000 0060540a 01e0540a 0080008f f0054608 00000000

Printing packet 0

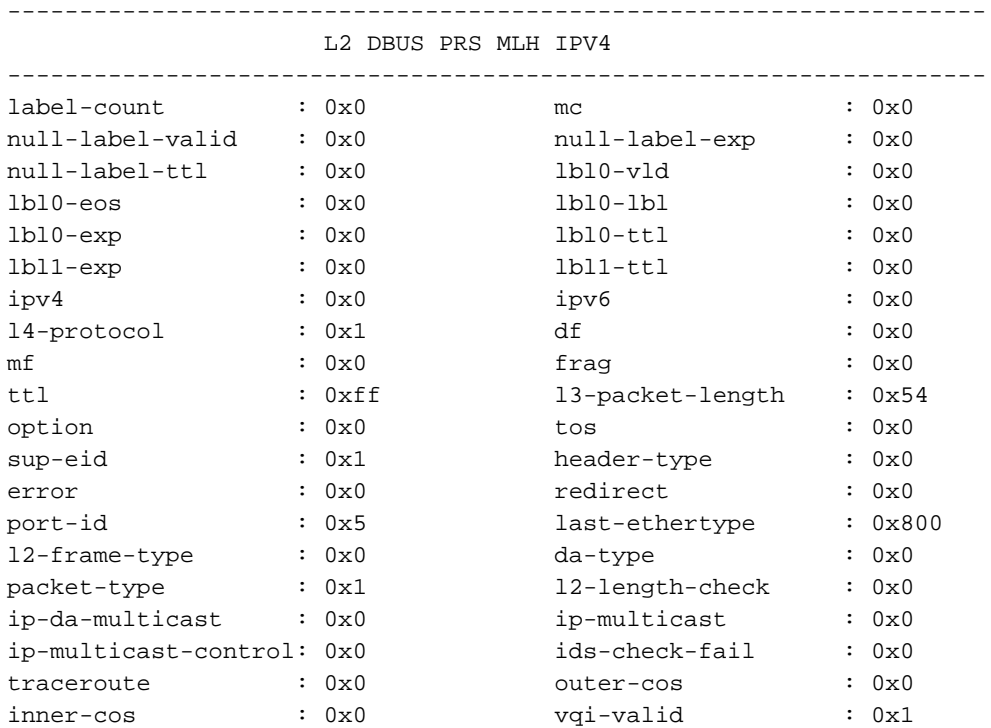

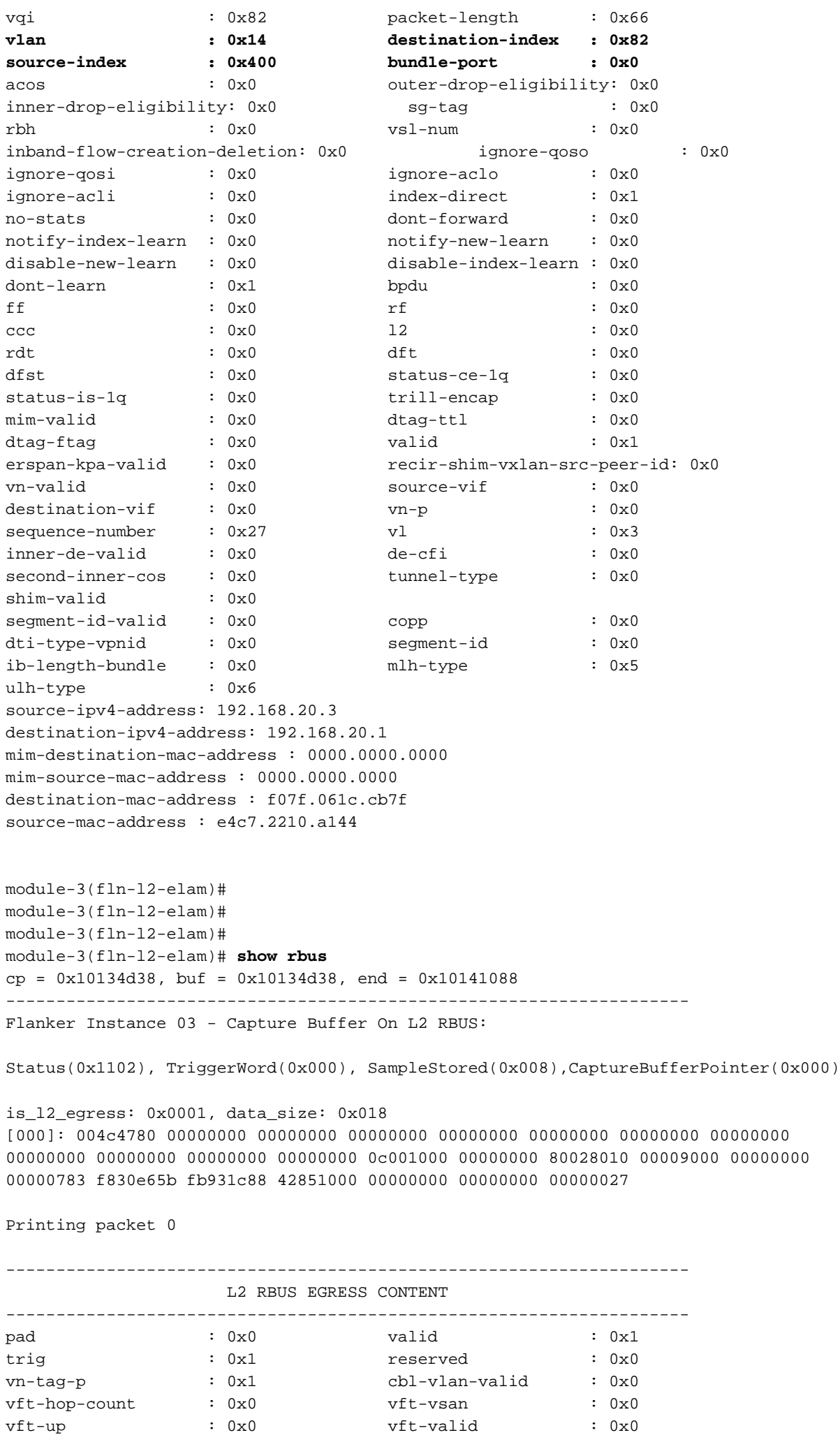

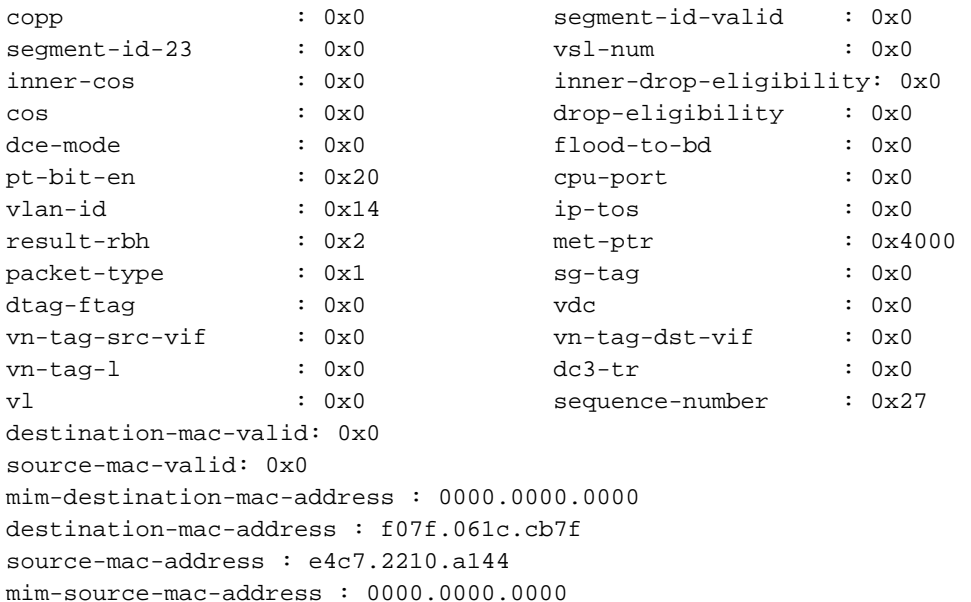

フローを確認するために、宛先インデックスと送信元インデックスを前面パネルポートに変換し ます。

N7K3# **show system internal pixm info ltl 0x400** 0x0400 is in SUP In-band LTL range この出力は、ソースインデックスを示しています。SupからN7K3に到達するpingが正しいことが わかります。次の出力は、VLAN 20を許可するN7Kの2つのインターフェイスの1つである出力イ ンターフェイス(e3/8/1)を示しています。もう1つのインターフェイスはe3/8/4で、STPにより 4500でブロックされます。

N7K3# **show system internal pixm info ltl 0x82** 0x0082 is in DCE/FC pool

Member info

------------------

Type LTL ---------------------------------

PHY\_PORT Eth3/8/1

FLOOD\_W\_FPOE 0x8039

FLOOD\_W\_FPOE 0x803f

N7Kのブレークアウトケーブルで作成されたポートのCBLを確認します。CBLをチェックするに は、新しく形成されたすべてのポートのハードウェアポート番号が必要です。

注:インターフェイスe3/8がスイッチに存在しない。新しく形成されたポートだけが表示さ れます。

N7K3# **show interface e3/8** ^

% Incomplete command at '^' marker. N7K3#

ブレークアウトケーブルが使用され、e3/8インターフェイスがスイッチに存在しないため、ハー ドウェアポート番号を取得するために使用される計算が変更されます。ブレイクアウトをサポー トするモジュールでは、ハードウェアポートの番号が異なります。まず、ポートがブレイクアウ トをサポートしているかどうかを確認します。

N7K3# **show int e3/7 capabilities** Ethernet3/7 Model: N7K-F312FQ-25 Type (SFP capable): QSFP-40G-CR4 Speed: 10000.40000 Duplex: full ---SNIP--- PFC capable: yes

#### **Breakout capable: yes**

図に示すように、ポートe3/7はブレークアウトをサポートします。つまり、帯域幅を4つの10ギ ガビットポートに分割できます。同様に、100ギガビットポートを備えたその他のF3シリーズモ ジュールは、10ギガビットのポート10個、またはオーバーサブスクリプションの40ギガビットの ポート3個に分割できます。これはモジュールによって異なります。

この例のF3シリーズモジュールには40ギガビットポートがあり、各ポートはそれぞれ4つのポー トに分割できるため、各ポートのハードウェアポート番号は0-3、4-7、8-11...40-43、44-47です 。最初の例でポートにブレークアウトケーブルがある場合、そのハードウェアポート番号は0、 1、2、および3になります。ブレークアウトケーブルがない場合、ハードウェアポート番号は 0(1、2、および3はアクティブになりません)になります。

親ポートはe3/8であるため、ブレークアウトケーブルなしで使用する場合はハードウェアポート 番号が28になり、ブレークアウトケーブルで使用する場合は28、29、30、および31になります。 次のコマンド出力は、アクティブなハードウェアポート(0ベース)を示しています。

N7K3# **show system internal ifindex info mod 3**

Init DB dump follows: module num bitmask =  $0x3ffff$ Slot:3, Proc:1, breakout\_factor:0, sw\_card\_id:0, active\_cfg\_ports:, broken\_fp\_po rts: Slot:3, Proc:2, breakout\_factor:4, sw\_card\_id:155, active\_cfg\_ports:0,4,8,12,16, 20,24,**28-32**,36,40,44, **broken\_fp\_ports:28**

Lookup DB dump follows: Slot:3, breakout factor:4

破損したポートハードウェアポート番号は28で、現在は4つに分割されています(28-32)。 モジュ ール3を取り付け、ハードウェアのCBLを確認できます。

N7K3# **attach module 3** Attaching to module 3 ... To exit type 'exit', to abort type '\$.' module-3#

F3シリーズモジュールでは、ポート番号が1ベースのスケールに従ってフォーマットされること を想定しています。このため、29、30、31、および32と入力する必要があります。

module-3# **show hardware internal mac port ?** <1-96> Port number (1-based)

!--- This is context sensitive, so it helps to say the port number is 1-based. VLAN転送状態を確認および確認するためのイーサネットインターフェイス3/8/1の実行コンフィ ギュレーションを次に示します。

interface Ethernet3/8/1 switchport switchport mode trunk switchport trunk allowed vlan 10,20 no shutdown

module-3# **show hardware internal mac port 29 table cbl vlan**

```
 --------------------------------------------------------------------------------
| INGRESS | INGRESS | INGRESS | INGRESS | INGRESS | INGRESS | INGRESS | INGRESS | INGRESS | INGRESS | INGRESS | INGRESS | INGRESS | INGRESS | INGRESS | INGRESS | INGRESS | INGRESS | INGRESS | INGRESS | INGRESS | INGRESS | 
  | Disabled State | 0,2-9,11-19,21-4031,4036-4095 |
  | Forwarding State | 10,20,4032-4035 |
 | Blocked State | 1
  | Learning State | |
  --------------------------------------------------------------------------------
     --------------------------------------------------------------------------------
| EGRESS | EGRESS | EGRESS | EGRESS | EGRESS | EGRESS | EGRESS | EGRESS | EGRESS | EGRESS | EGRESS | EGRESS | EGRESS | EGRESS | EGRESS | EGRESS | EGRESS | EGRESS | EGRESS | EGRESS | EGRESS | EGRESS | EGRESS | EGRESS | EGRE
  | Disabled State | 0,2-9,11-19,21-4031,4036-4095 |
  | Forwarding State | 10,20,4032-4035 |
 | Blocked State | 1
  | Learning State | |
  --------------------------------------------------------------------------------
```
VLAN転送状態を確認および確認するためのイーサネットインターフェイス3/8/2の実行コンフィ ギュレーションを次に示します。

interface Ethernet3/8/2 switchport switchport mode trunk switchport trunk allowed vlan 30,40 no shutdown

module-3# **show hardware internal mac port 30 table cbl vlan**

 -------------------------------------------------------------------------------- | INGRESS | INGRESS | INGRESS | INGRESS | INGRESS | INGRESS | INGRESS | INGRESS | INGRESS | INGRESS | INGRESS | INGRESS | INGRESS | INGRESS | INGRESS | INGRESS | INGRESS | INGRESS | INGRESS | INGRESS | INGRESS | INGRESS | | Disabled State | 0,2-29,31-39,41-4031,4036-4095 | | Forwarding State | 30,40,4032-4035 | | Blocked State | 1 | Learning State | | -------------------------------------------------------------------------------- -------------------------------------------------------------------------------- | EGRESS | EGRESS | EGRESS | EGRESS | EGRESS | EGRESS | EGRESS | EGRESS | EGRESS | EGRESS | EGRESS | EGRESS | EGRESS | EGRESS | EGRESS | EGRESS | EGRESS | EGRESS | EGRESS | EGRESS | EGRESS | EGRESS | EGRESS | EGRESS | EGRE | Disabled State | 0,2-29,31-39,41-4031,4036-4095 | | Forwarding State | 30,40,4032-4035 | | Blocked State | 1 | Learning State | | --------------------------------------------------------------------------------

VLAN転送状態を確認および確認する*ためのイーサネットイ*ンターフェイス3/*8/3*の実行コンフィ ギュレーションを次に示します。

interface Ethernet3/8/3 switchport switchport mode trunk switchport trunk allowed vlan 50 no shutdown

module-3# **show hardware internal mac port 31 table cbl vlan**

--------------------------------------------------------------------------------

| INGRESS | INGRESS | INGRESS | INGRESS | INGRESS | INGRESS | INGRESS | INGRESS | INGRESS | INGRESS | INGRESS | INGRESS | INGRESS | INGRESS | INGRESS | INGRESS | INGRESS | INGRESS | INGRESS | INGRESS | INGRESS | INGRESS | | Disabled State | 0,2-49,51-4031,4036-4095 | | Forwarding State | 50,4032-4035 |

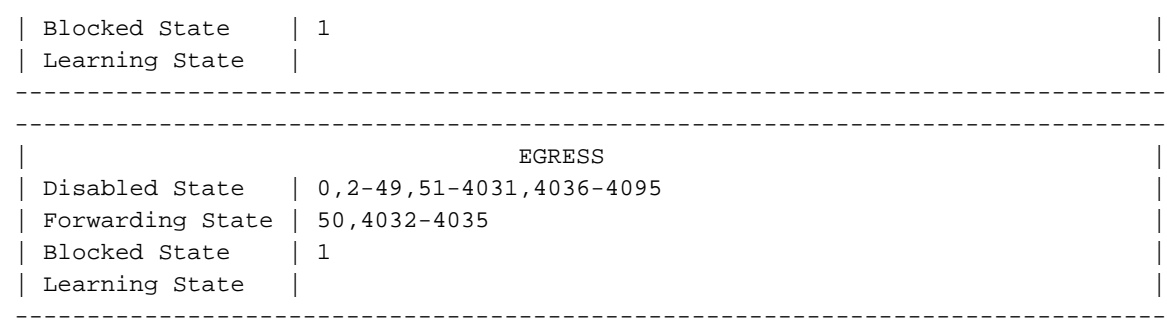

VLAN転送状態を確認して確認するための、イーサネットインターフェイス3/8/4の実行コンフィ ギュレーションを次に示します(すべての設定済みVLANが許可されます)。

interface Ethernet3/8/4 switchport switchport mode trunk no shutdown

module-3# **show hardware internal mac port 32 table cbl vlan**

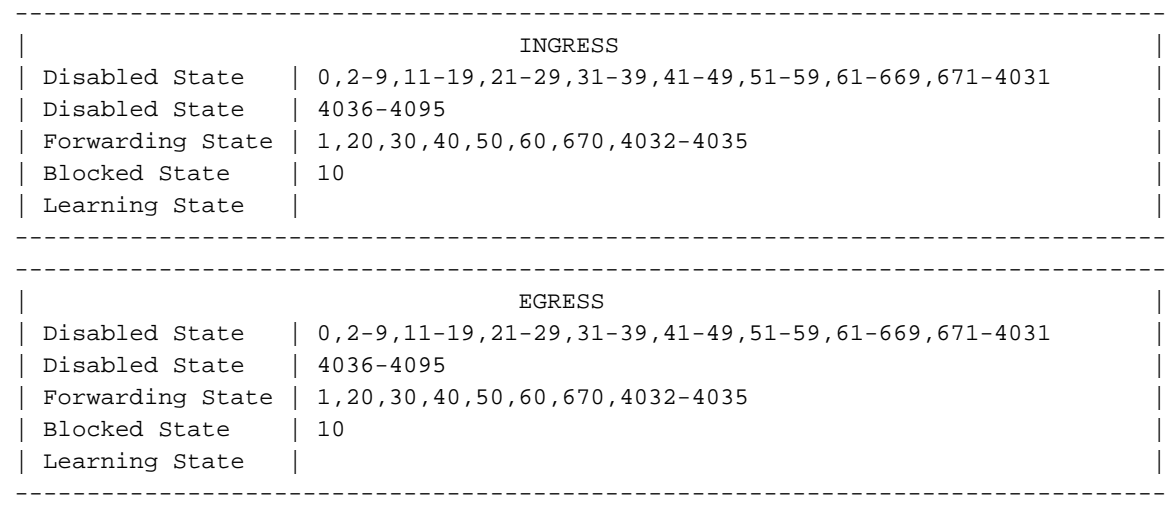

CBLは、正しいVLANが転送されていることを示します。

show hardware internal error module <module number>コマンドを使用して、ハードウェアポー ト番号を取得できます。このコマンドは、show interface x/yコマンドの出力に表示されない内部 ドロップを確認する必要がある場合に便利です。以下が一例です。

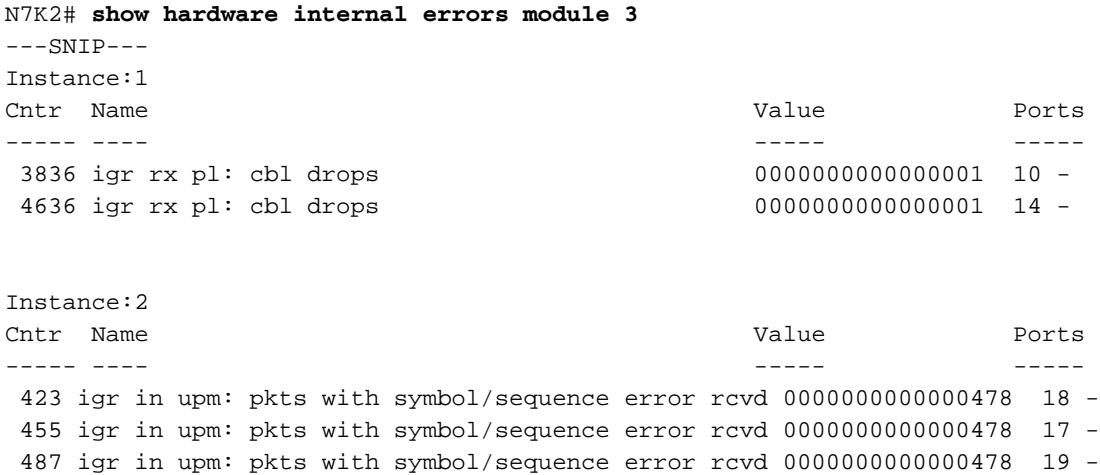

519 igr in upm: pkts with symbol/sequence error rcvd 0000000000000478 20 -

Instance:3 Cntr Name Value Ports ----- ---- ----- ----- 423 igr in upm: pkts with symbol/sequence error rcvd 0000000000000745 26 - 455 igr in upm: pkts with symbol/sequence error rcvd 0000000000000745 25 - 487 igr in upm: pkts with symbol/sequence error rcvd 0000000000000745 27 - 519 igr in upm: pkts with symbol/sequence error rcvd 0000000000000745 28 - 550 igr in upm: pkts rcvd, with RCODE violation 0000359810913821 30 - 551 igr in upm: pkts with symbol/sequence error rcvd 0000425092490108 30 - 552 igr in upm: pkts with error 0000000000176136 30 - 582 igr in upm: pkts rcvd, with RCODE violation 0000000000292641 29 - 583 igr in upm: pkts with symbol/sequence error rcvd 0000000000114014 29 - 614 igr in upm: pkts rcvd, with RCODE violation 0000133362265995 31 - 615 igr in upm: pkts with symbol/sequence error rcvd 0000146701474013 31 - 616 igr in upm: pkts with error 0000000000157479 31 - 646 igr in upm: pkts rcvd, with RCODE violation 0000000002160959 32 - 647 igr in upm: pkts with symbol/sequence error rcvd 0000000003722562 32 - 648 igr in upm: pkts with error 0000000000000002 32 -